## **Annual Financial Reports to the Diocese**

With the close of the fiscal year comes the reporting to the Diocese. Within ParishSOFT there are reports that are set up to make this process easy for you.

From the Ledger Report Writer tab, click on Statements of Activity. Select the report for the entity from the list. **CEMETERIES-THESE REPORTS REPLACE THE GREEN SHEETS!!!**

## **Custom Ledger Statements**

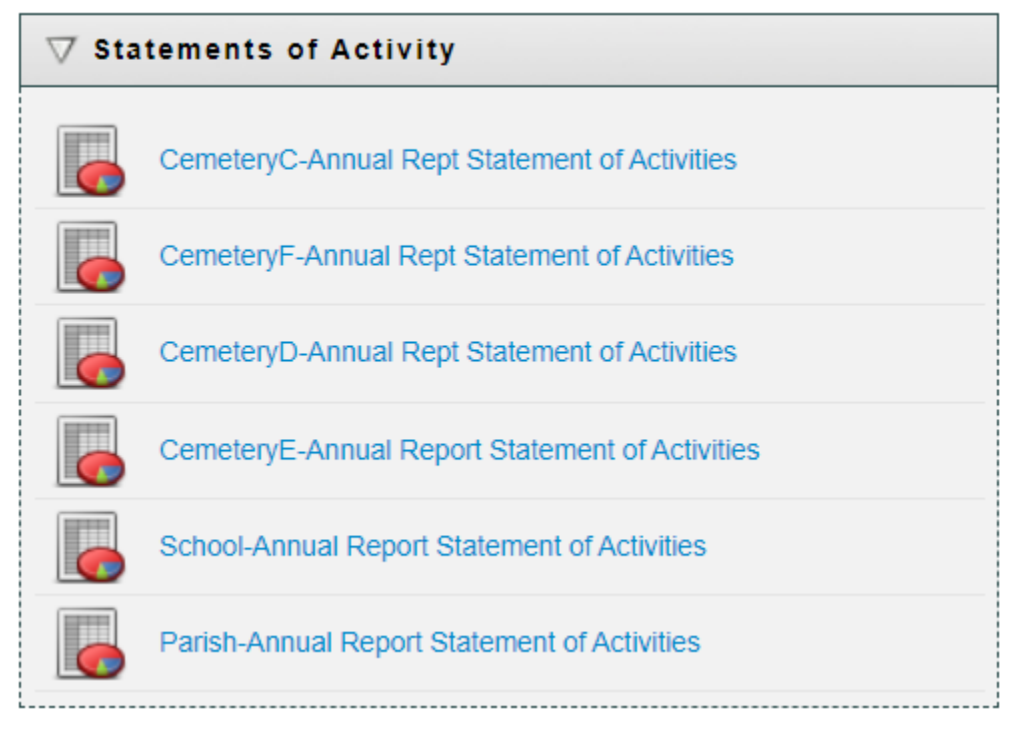

## Select the correct accounting period (it should be preselected).

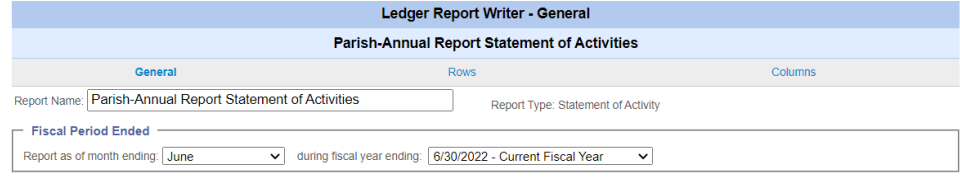

Preview the report and make sure that the amount column is wide enough to display all the numbers (you will see the # sign when the column is too narrow)

**Total Expenses** 

#########

To make is easier to keep the reports in order, we ask that you add page numbers to the reports. This is done within Excel by clicking on Page Layout and Sheet Options

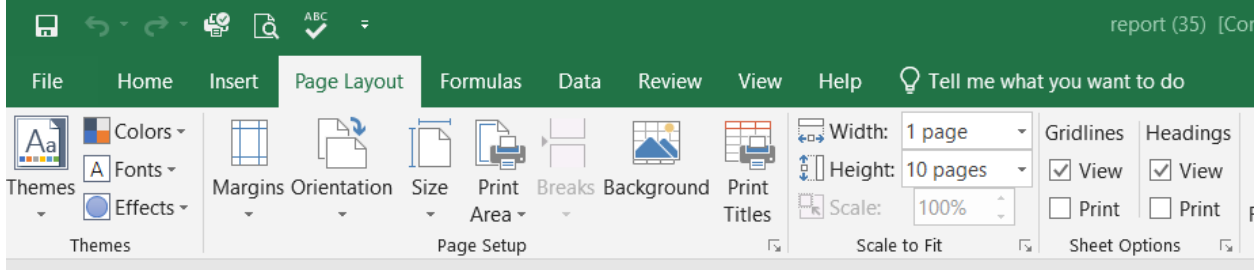

Click on the little arrow in the lower right corner of next to the words "Sheet Options". This will bring up this screen:

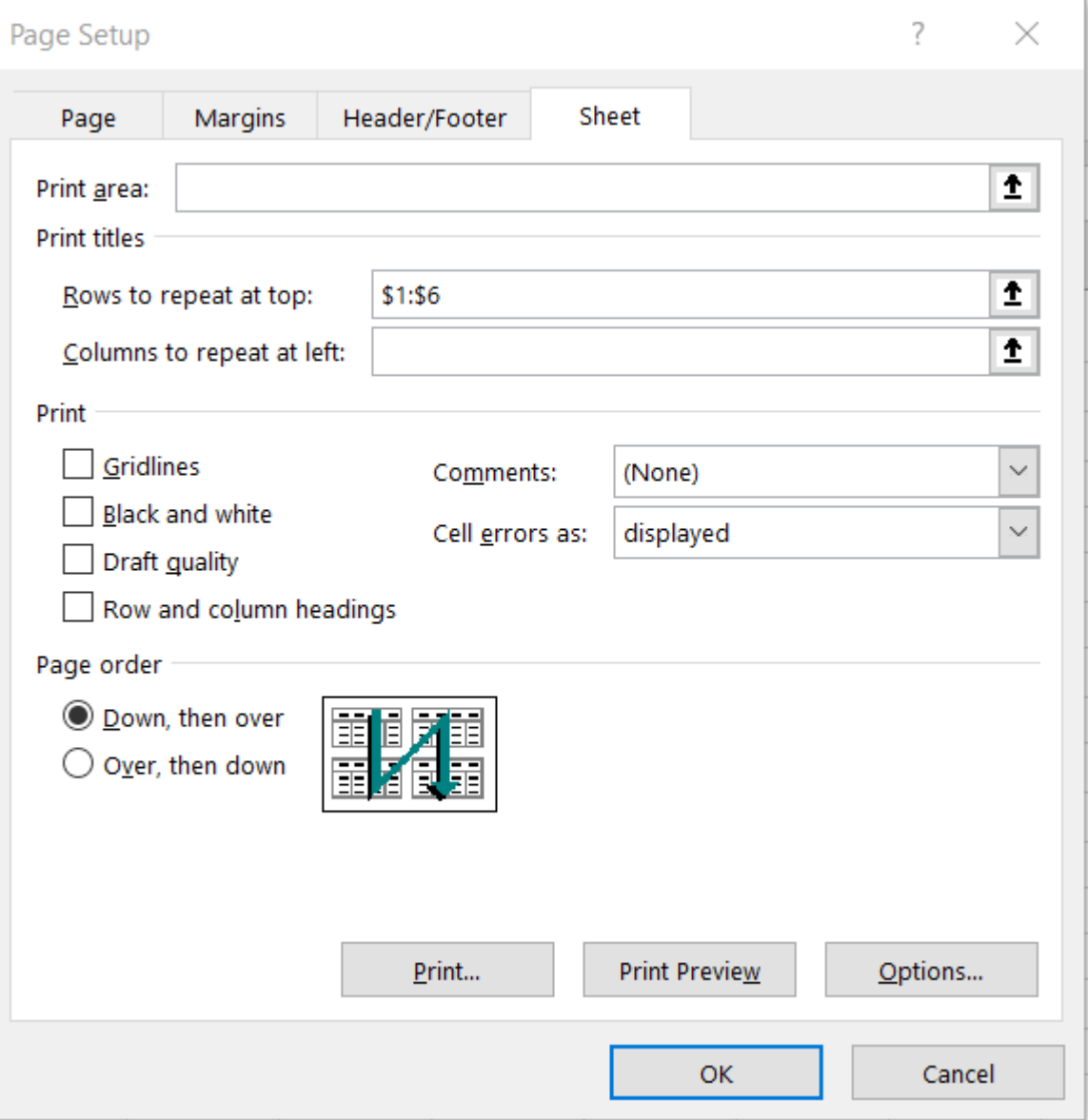

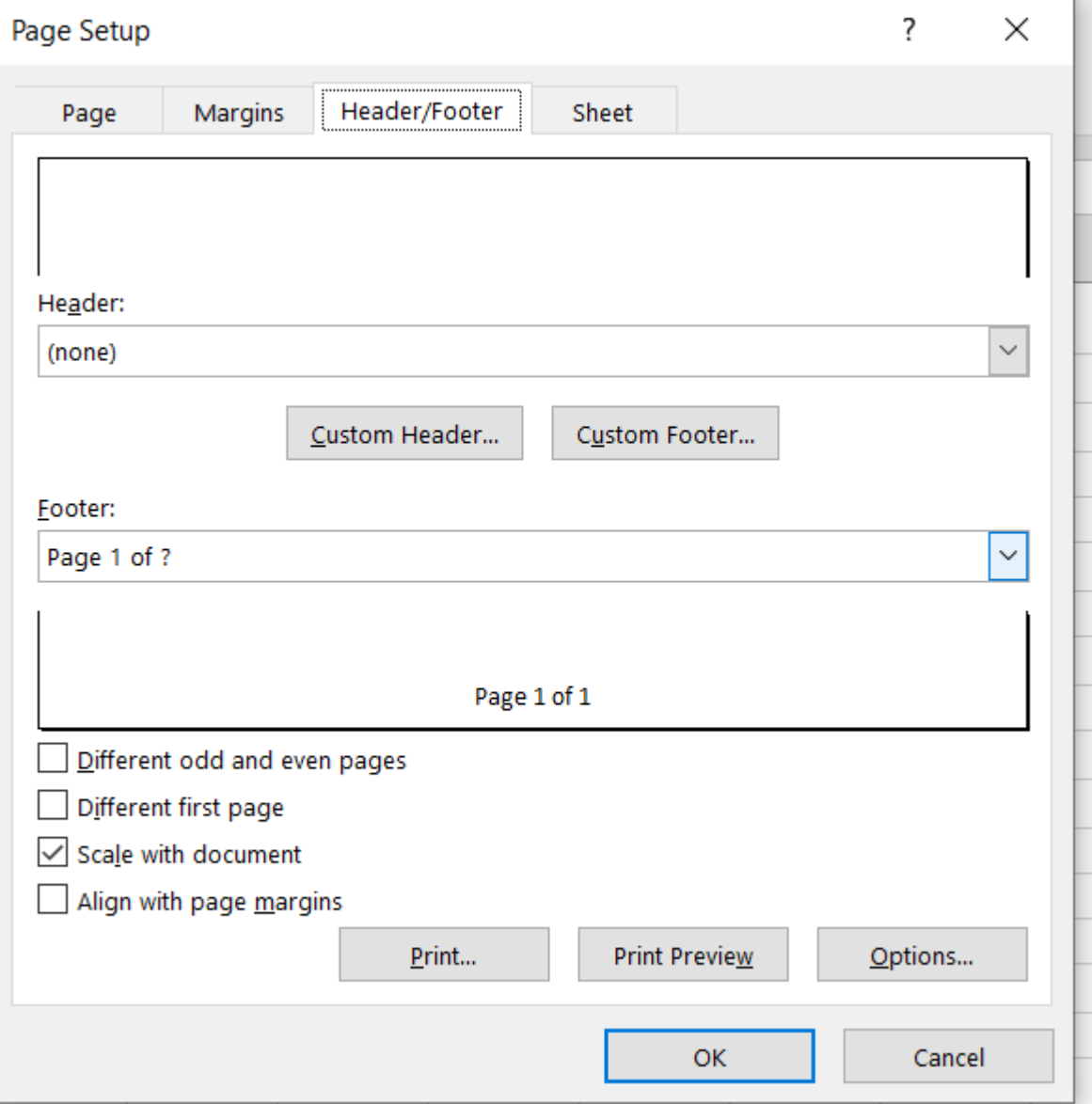

Click on the Header/Footer tab and select Footer and choose "Page 1 of ?" and click on OK.

Repeat the process with the Statement of Financial Position. Print the reports, get the signatures and send them off to Beth Buswell bbuswell@dowr.org at the Diocese of Winona-Rochester along with the **Internal Control Questionnaire and the Parish Property / Historical Data reports**(available at this link: https://www.dowr.org/offices/finance/parish-annual.html). You are done!